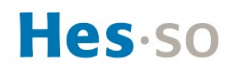

## Vorgehensweise – Verbindung zum öffentlichen WiFi-Netzwerk

Verteilung des Dokuments: An alle externe Benutzer-innen, die das *eduroam* oder *SECURE-HEFR* Netzwerk nicht nutzen können

Für die Verbindung zum Netz von PUBLIC-HEFR muss sich der - die Benutzer-in mit seiner - ihrer Handynummer registrieren. Er – sie erhält dann einen vierstelligen Code, der 6 Monate lang in unserem öffentlichen WLAN-Netzwerk gültig ist.

Falls der – die Benutzer-in keine SMS erhalten kann, ist es möglich, einen Code per Telefon anzufordern.

Hinweis : bis zu drei persönliche Geräte können mit derselben Codeidentifikation registriert werden.

## Vorgehen

Hinweis: Die folgende Vorgehensweise basiert auf der Verwendung eines Windows 10 PCs. Das Verfahren kann sich bei anderen Geräten leicht unterscheiden. Bei Verbindungsproblemen wenden Sie sich bitte an den IT-Helpdesk unter 026 429 69 66.

Das öffentliche WiFi-Netzwerk wird von der Schweizer Firma Monzoon Networks [\(https://monzoon.net\)](https://monzoon.net/) betrieben, die für die Gewährleistung der rechtlichen Rahmenbedingungen für den Internetzugang der Besucher in den Gebäuden der HES-SO//Freiburg verantwortlich ist.

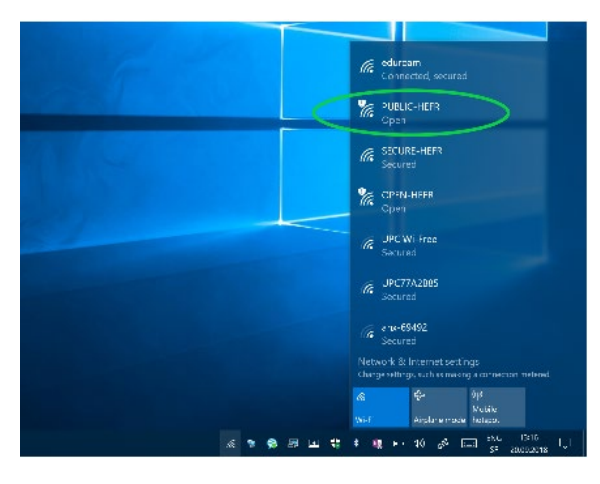

10 Not secure | login.monzoon.net  $\leftarrow$   $\rightarrow$  $C^{\prime}$ 

- 1. Sich mit dem PUBLIC-HEFR WiFi-Netzwerk verbinden. Das WiFi-Netzwerk ist offen, ein Passwort ist nicht erforderlich.
- 2. Je nach Gerät wird das Monzoon-Registrierungsportal direkt angezeigt. Wenn es nicht erscheint, öffnen Sie einen Internetbrowser und geben Sie in der Navigationsleiste folgende URL ein: [http://login.monzoon.net](http://login.monzoon.net/)

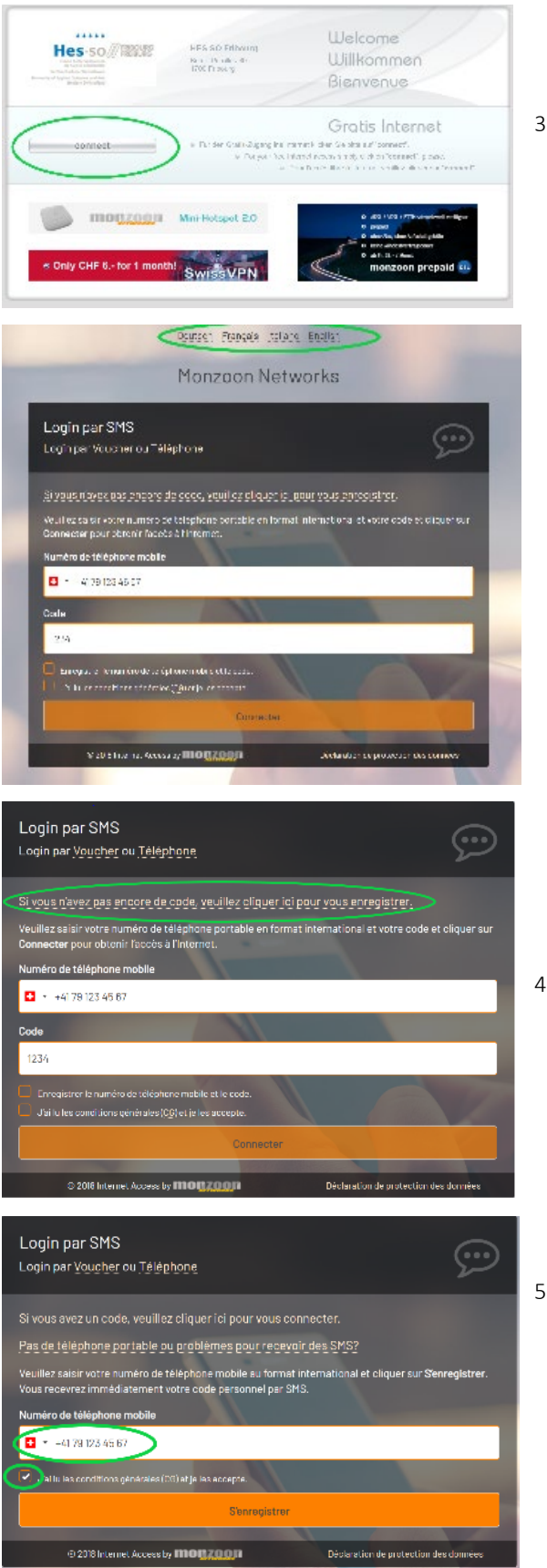

3. Klicken Sie auf « connect », um die Registrierung und den Internetzugang einzuleiten.

> Hinweis : man kann die Sprache des Registrations-Portal ändern.

4. Um sich zu registrieren, Klicken Sie auf den entsprechenden Link.

5. Geben Sie Ihre Handynummer ein, akzeptieren Sie die Allgemeinen Geschäftsbedingungen und klicken Sie auf "S'enregistrer". Eine SMS wird dann an die Mobilfunknummer gesendet.

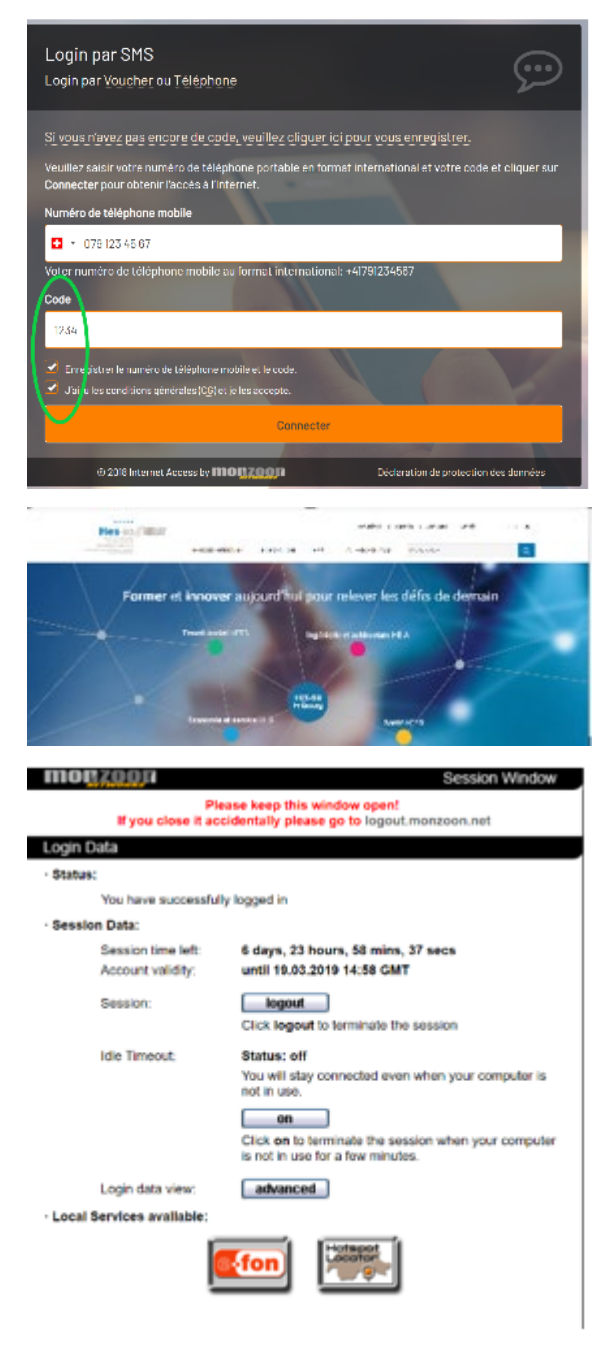

- 6. Füllen Sie das Feld "Code" mit dem per SMS erhaltenen Code aus, akzeptieren Sie die Allgemeinen Geschäftsbedingungen und klicken Sie auf "Connecter". Hinweis: optional, können die Verbindungsidentifikatoren registriert werden. Auf diese Weise werden die folgenden Verbindungen automatisch hergestellt.
- 7. Der Browser zeigt die HES-SO//FR-Homepage an, sobald die Authentifizierung akzeptiert wurde.

Allgemeiner Hinweis: Nach der Verbindung kann die Seite [http://logout.monzoon.net](http://logout.monzoon.net/) (/Pages/%3a//logout.monzoon.net) für Informationen über die Nutzung des Dienstes konsultiert werden. Einige erweiterte Optionen sind ebenfalls verfügbar.